# How do I create an online giving account?

## Instructions for setting up an online giving account (by web)

There are two ways for members and givers to create an online giving account:

- 1) Create the account while making their first contribution.
- 2) Create the account without making a contribution, using the Forgot Password link.

## **1. Setting up an online giving account while making my first contribution:**

(Watch an intro video: *churchteams.wistia.com/medias/j6buq5dpzg*)

**& Login** 

Begin by visiting the FMC online contribution page: [www.fmcdenver.org/giving](http://www.fmcdenver.org/giving)

Click the "give online" button to open the giving form.

On the Giving form:

- 1. Enter a contribution amount
- 2. Select a designation/fund or split between multiple funds
- 3. Enter your Name and Email
- 4. Choose One Time or Recurring and either choose a date for the onetime gift or set a schedule for a recurring gift
- 5. Click Continue

### **First Mennonite Church Denver**

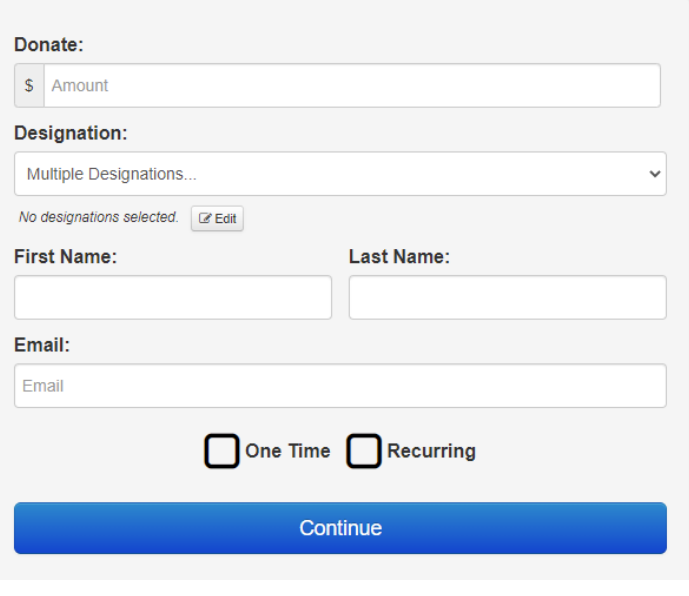

Enter your account information.

The selection defaults to bank/ACH draft, but you can choose a credit card as well. (Choosing bank/ACH reduces card transaction fees to FMC.)

Click the blue Give button.

**Account Details** 

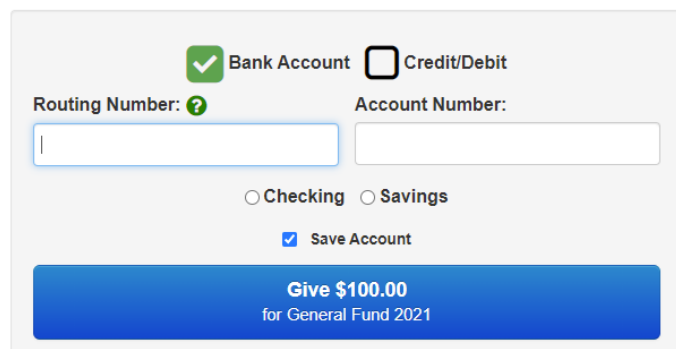

#### **Account Details**

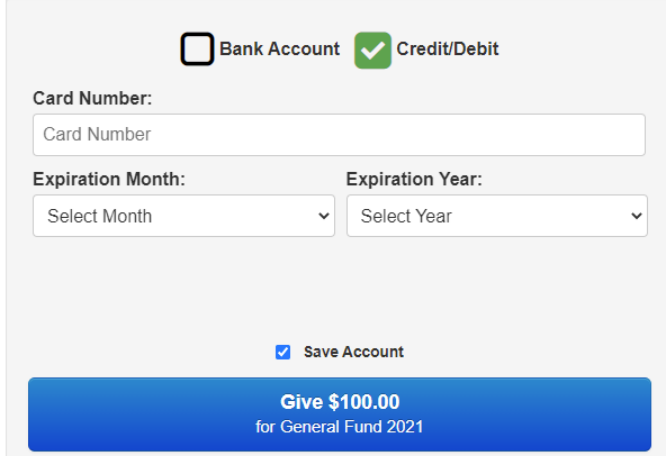

Set up your new account now, by entering an email address and creating a password.

Click the green "Create New Account" button.

After creating your account, check your email to verify and link your phone to your account, giving you full access.

Next time you want to give, simply login to your account.

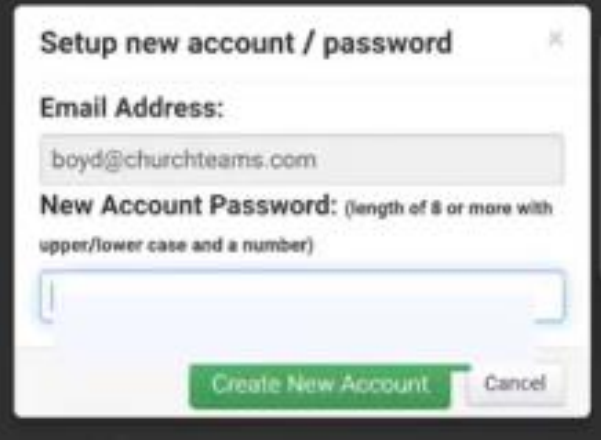

## **2. Create an online account, without making a contribution:**

Using similar steps above, begin by visiting the FMC giving page: [www.fmcdenver.org/giving](http://www.fmcdenver.org/giving)

On the Churchteams Login/Account page, rather than entering an amount and your remaining information as shown above, just click the Login link in the upper right corner.

Next on the Email Address/Password screen, click the "Forgot Password" link. Enter your email address and name on the next screen and click "Forgot Password." An email containing a link that allows you to set a password will be emailed to the email address you entered. The reset password link expires in 60 minutes.

Once you have created your password from the email reset link, you will be re-directed to the online giving page. Click "Manage" in the upper right corner of the screen.

### **First Mennonite Church Denver**

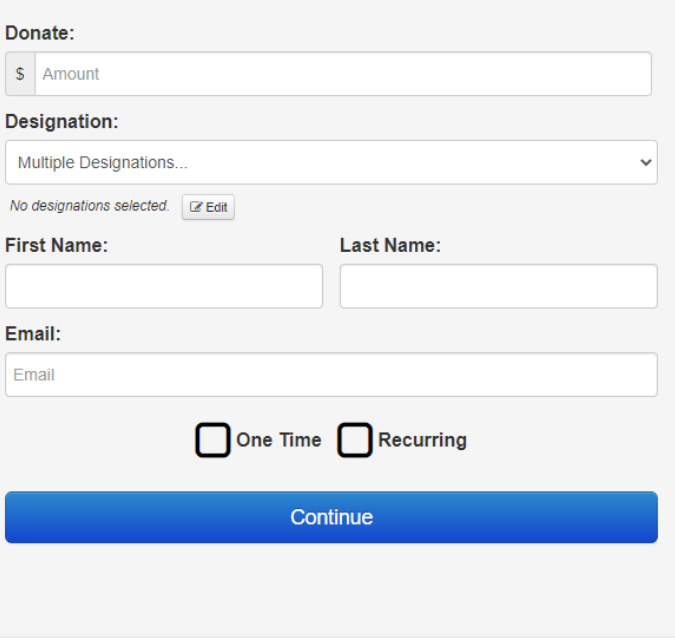

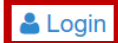